## New Centralized PCHS Calendar for All School-Wide Events!

PCHS has consolidated and centralized its disparate school-wide calendars into one centralized calendar for school-wide events. Individual class related calendaring will still be done via Schoology by the class/subject teacher and their students, but planned events that have broader interest are now centralized on our new PCHS Calendar.

We've also changed calendaring software to this new platform to help have more presentation options and more custom search and filtering capabilities.

Things included (though not limited to) in the new school-wide PCHS Calendar are:

- Odd vs Even Days and the School Day's Bell Schedule
- Holidays vs. Non-Holiday/Non-School Days vs. School-Days
- Board Meetings and related Board Committee Meetings (B&FC, Academic Accountability, LTSP, etc.)
- Faculty Meetings and other Faculty/Staff as a whole related events/meetings
- PTSA, Booster, Development, etc. Meetings
- School Tours, Admission Dept. Key Deadlines, Back-to-School-Night & Prospective New Family Night
- College Center Events and SAT/ACT Prep Events
- VAPA Performances and Rehearsals
- Student Events (ASB, Ambassadors, Student Senate, Senior Activities, Clubs, etc.)
- Grade/Class Meetings
- Athletic and other Competition Team Events
- Permits/Filming Scheduling
- Safety Drill Dates

To request a school-wide event be added to the PCHS Calendar – Email [CalendarRequest@palihigh.org](mailto:CalendarRequest@palihigh.org)

To Access the PCHS Calendar via our website Menus**:** PaliHigh.org => About US => Calendars => PCHS Calendar

There's a lot of scheduled information on the centralized PCHS Calendar, so be sure to Filter & Search for the things you want:

- Filter when you want to see what's scheduled for a specific Facility/Venue Click the "Filter" button, scroll down to Resource and click on the field to open the list, select the Resource you're interested in, then close the pop-up (hit the "X" in the upper right corner of the pop-up), then scroll through the calendar
- Select the Day/Week/Month view drop-down to see more or less days at a time
- Search for specific things by clicking the "Search" button and entering a keyword or two in the search bar and then clicking on the magnifying glass to apply your Search criteria. Search keywords can be used in conjunction with filtering.
- An Agenda view (as opposed to Day/Week/Month) will show you things in more of a list view
- Examples:
	- Is next Tue an Odd or Even Day Open the calendar and look at the monthly view at the top of the day for the "All Day" event and it'll show you
	- What is today's Bell Schedule Open the calendar and just below the Odd vs Even you'll see what Bell Schedule is being used (you may need to use the Day-View to see all the details)

## New Centralized PCHS Calendar for All School-Wide Events!

- When do the Pali Soccer teams play at home Filter by Resource = "Stadium Field All" and Request Type = "Home Game/Match" and Search = soccer
- Is Mercer Hall available on Date X Filter by Resource = Mercer Hall, click on Month and select Day, click on the date to the left and pick the date you're interested in, scroll through the day calendar to see when Mercer is booked/reserved (or not)
- When is the next Board Meeting and Where Click on Search, type in "Board Meeting" (with the quotes) so both keywords are used/required) and scroll through the monthly calendar, or pick a different month

When accessing the PCHS Calendar, one can also select one of our Pre-Filtered Views of the Calendar:

- Go to the PCHS Website, select via Menus: About Us => Calendars
- The Pre-Filtered Views are:
	- o Odd/Even Days & Bell Schedule
	- o Meetings & Events
	- o Academic & Performances
	- o Home Games/Matches & Performances
	- o Practices & Rehearsals
	- o Permits Schedules
	- o All Calendar Views Combined
- Three Other Documents:
	- o Calendars How To Info
	- o All Bell Schedules
	- o Important Dates, Holidays & Breaks

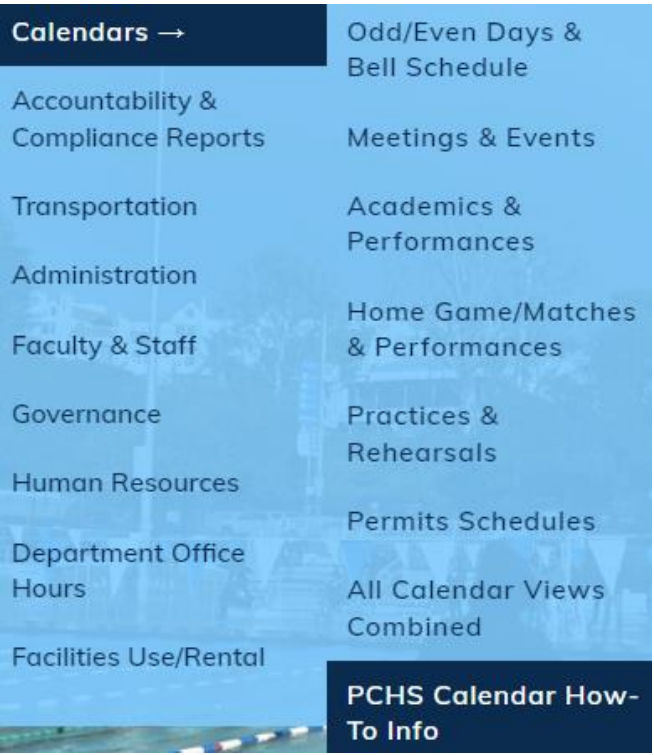